# CRM Worklist: Launch BSP\Webdynpro Applications

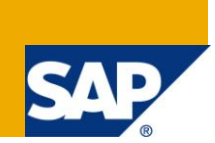

## **Applies to:**

SAP CRM 6.0 and SAP CRM 7.0. For more information, visit the Customer Relationship Management [homepage.](https://www.sdn.sap.com/irj/sdn/bpx-crm)

### **Summary**

It was possible to launch BSP\Webdynpro applications when you execute certain work-items from SAP business Workplace (GUI), however when you execute these work-items from CRM Work-list, the BSP\Webdynpro application wouldn't get called at all. This document aims at launching BSP\Webdynpro from the CRM Work-list.

**Author:** Anand Rangarajan

**Company:** SAP Global Delivery, Bangalore

**Created on: 18<sup>th</sup> August 2010** 

### **Author Bio**

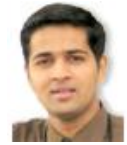

Hi, Let me introduce myself – I am Anand and I am working with SAP Global Delivery, Bangalore. I have been a part of SAP CRM consulting for more than four years now and it has been an amazing journey so far. I have had the privilege of working on multiple SAP products including SAP Solution Manager, SAP CRM 5.0 and SAP CRM 7.0. I started my SAP journey with an ABAP certification in 2006. I have been working on WRICEF components of SAP

(Workflows, Reports, Interfaces, Classes, Enhancements, and Forms) for quite some time now. Post my stint with WRICEF, I moved on to working with SAP Solution Manager, and have been responsible for configuring scenarios like Support Desk and Change Request Management. Recently, i was involved in SAP CRM Technical work on SAP CRM 5.0 and CRM 7.0. I have also had the privilege to understand the new SAP CRM 7.0 architecture and thus am aware of SAP CRM WebUI Enhancement framework. I am a certified SAP CRM consultant, certified on SAP CRM 6.0 platform with a good amount of know-how on SAP CRM Marketing. I have extensively worked on SAP CRM Worklist (WebUI) which is similar to SAP Business Workplace in GUI, I have also worked on integrating Social Media(Twitter, Facebook etc..) into SAP CRM 7.0.

## **Table of Contents**

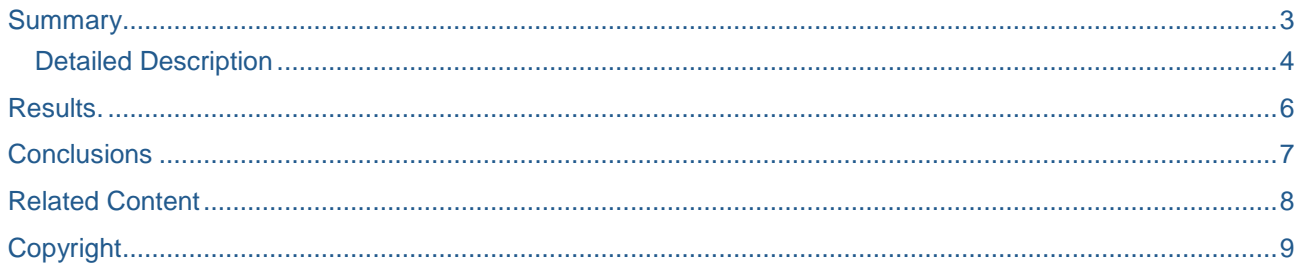

## <span id="page-2-0"></span>**Summary**

The real core issue that needs to be realized and addressed with the CRM work-list is that for the dialog work-items, the underlying BOR coding doesn't get executed at all. For instance,

Let's have a look at the task as shown below:

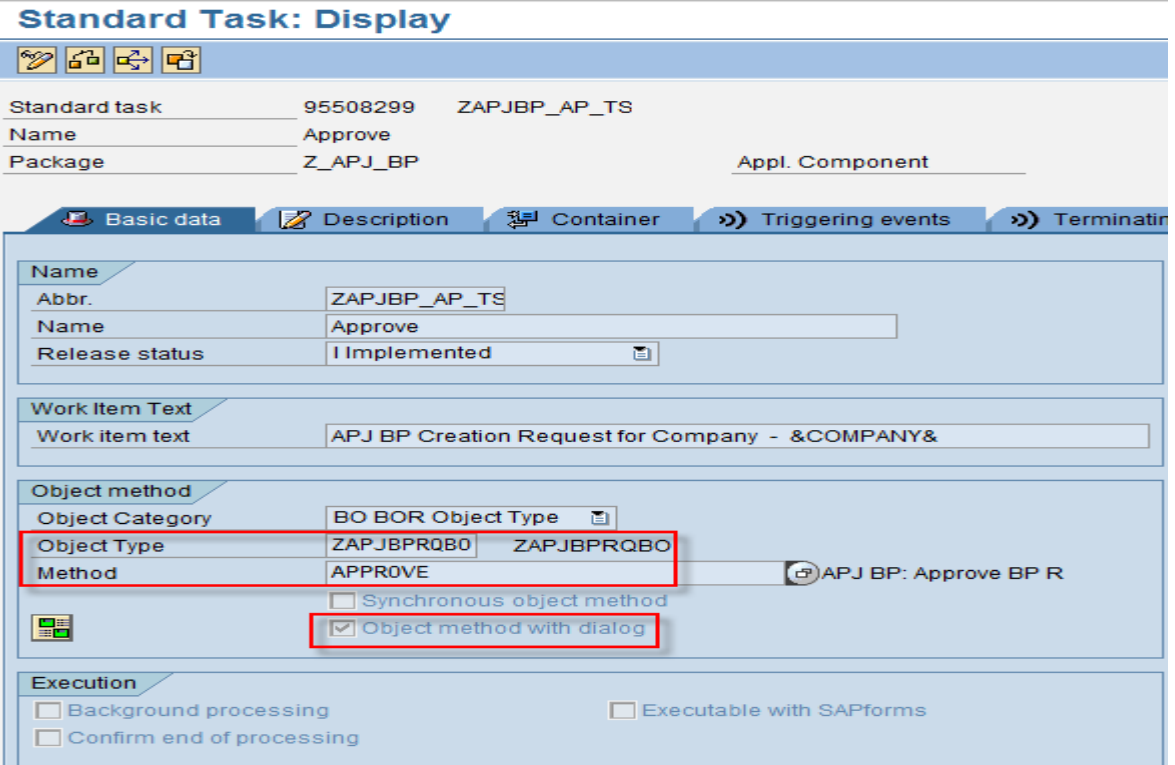

When you execute a work-item which refers to the task as shown above from the SAP Business Workplace, then this opens up a browser with the Webdynpro application. The URL is build within the BOR object method.

When you execute the same work-item which refers to the task as shown above from the CRM work-list, then this does not open up a browser with the webdynpro application. This happens because once the system find that the work-item is a 'dialog', it ignores the code written within the BOR object method. This is preciously why the BSP application doesn't get launched from the UI as this piece of code is ignored.

#### <span id="page-3-0"></span>**Detailed Description**

To call up non-UI components from CRM work-list, we need to make suitable amendments to the workflow definition. This amendment would come in form of a new task which needs to be inserted with the workflow definition. This kind of task is illustrated below:

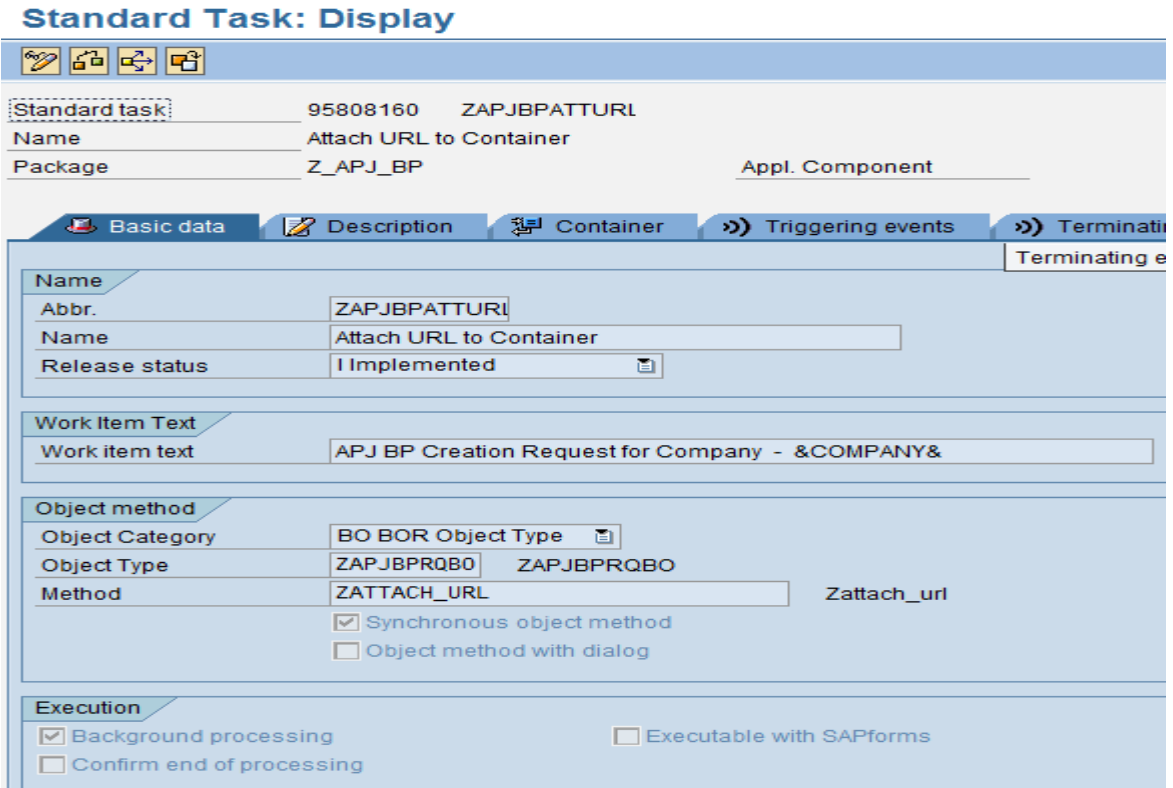

The BOR method coding is as follows:

```
DATA:
       URL1 TYPE BBPS_URL255-URL,
       URL2 TYPE BBPS_URL255-URL,
       URL TYPE STRING.
Data: lv_Work_item_id type SWW_WIID,
       ls_Att_header type SWR_ATT_HEADER,
       lv_Att_text type string,
       rv_value like sy-subrc,
       lv_url type SWR_FILENAME,
      att id type SWR ATT ID.
* Prepare Workflow Id
SWC_GET_ELEMENT CONTAINER 'WF_ID' lv_Work_item_id.
* Prepare URL
 SWC GET ELEMENT CONTAINER 'Url1' URL1.
 SWC GET ELEMENT CONTAINER 'Url2' URL2.
  CONCATENATE URL1 URL2 INTO URL.
* URL is the parameter which is supposed to have the URL of the Webdynpro 
application.
* Prepare Attachment Header
ls Att header-FILE TYPE = 'T'.
```
ls\_Att\_header-FILE\_NAME = 'Navigate to BP request approver screen'. ls\_Att\_header-FILE\_EXTENSION = 'URL'. ls Att header-LANGUAGE  $= sy$ -langu. Call the API to Attach the URL attachment CALL FUNCTION 'SAP\_WAPI\_ATTACHMENT\_ADD' EXPORTING WORKITEM\_ID = lv\_Work\_item\_id ATT HEADER = 1s Att header  $ATT$   $TXT$  = url DOCUMENT\_OWNER = SY-UNAME LANGUAGE = SY-LANGU  $DO$   $COMMIT$  = 'X' IMPORTING RETURN\_CODE = rv\_value  $ATTID$  = att id.

- Please note the above code should not be reused as it is. The URL parameter should be used to fill in the Webdynpro\BSP url and finally the function module SAP\_WAPI\_ATTACHMENT\_ADD is used to the add an attachment of type 'URL' into the work-flow container. This means subsequently when any subsequent work-items belonging to this work-flow is routed to agents, all agents can open the BSP\Webdynpro application from within their work-item under assignment block ' Attachments'.
- There is an alternative approach which is a little complex and requires UI enhancements, but it's close to the complete solution. This involves the following steps:
	- 1) Create URL ID
	- 2) Configure transaction Launcher with the above URL ID
	- 3) Define Logical Link
	- 4) Define Generic Op Mapping for your Navigation bar.
	- 5) Once all the above is done, navigate to the transaction launcher within the event handler ie 'Execute' button.

## <span id="page-5-0"></span>**Results**

The below mentioned work-item refers to task TS95508299:

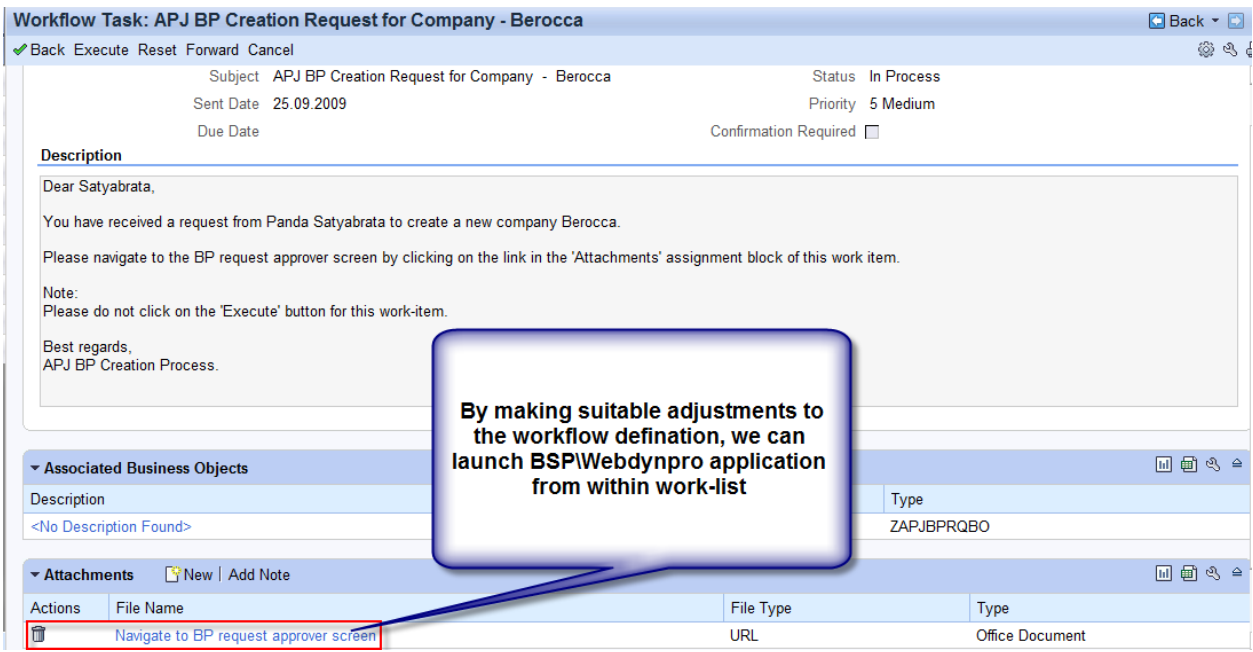

On-click, the Webdynpro application is launched as shown:

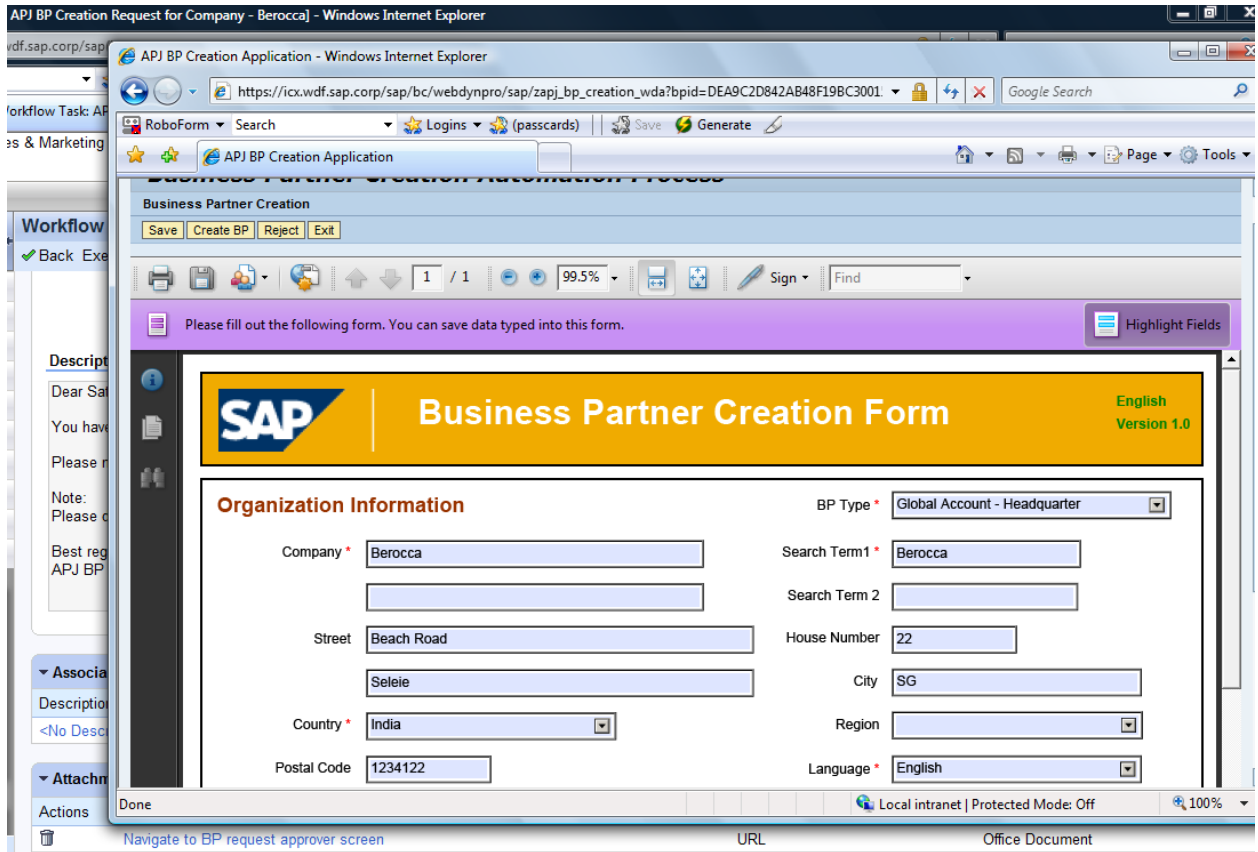

Note: the Webdynpro application is called asynchronously, and hence you might have to complete the work-item either my programming it within the Wedynpro application or you might have to enhance component GSWIDET\DETVS and enhance the event-handler EH\_ONBTN\_EXECUTE\_CLICK and then program the work-item completion all by yourself there.

## <span id="page-6-0"></span>**Conclusions**

It's still possible to launch Non-UI components like BSP\Webdynpro application from the work-list provided you either make adjustments to the Work-flow definition or perform UI enhancements and configuration.

## <span id="page-7-0"></span>**Related Content**

My Project experience

For more information, visit the **Customer Relationship Management homepage**.

## <span id="page-8-0"></span>**Copyright**

© Copyright 2010 SAP AG. All rights reserved.

No part of this publication may be reproduced or transmitted in any form or for any purpose without the express permission of SAP AG. The information contained herein may be changed without prior notice.

Some software products marketed by SAP AG and its distributors contain proprietary software components of other software vendors.

Microsoft, Windows, Excel, Outlook, and PowerPoint are registered trademarks of Microsoft Corporation.

IBM, DB2, DB2 Universal Database, System i, System i5, System p, System p5, System x, System z, System z10, System z9, z10, z9, iSeries, pSeries, xSeries, zSeries, eServer, z/VM, z/OS, i5/OS, S/390, OS/390, OS/400, AS/400, S/390 Parallel Enterprise Server, PowerVM, Power Architecture, POWER6+, POWER6, POWER5+, POWER5, POWER, OpenPower, PowerPC, BatchPipes, BladeCenter, System Storage, GPFS, HACMP, RETAIN, DB2 Connect, RACF, Redbooks, OS/2, Parallel Sysplex, MVS/ESA, AIX, Intelligent Miner, WebSphere, Netfinity, Tivoli and Informix are trademarks or registered trademarks of IBM Corporation.

Linux is the registered trademark of Linus Torvalds in the U.S. and other countries.

Adobe, the Adobe logo, Acrobat, PostScript, and Reader are either trademarks or registered trademarks of Adobe Systems Incorporated in the United States and/or other countries.

Oracle is a registered trademark of Oracle Corporation.

UNIX, X/Open, OSF/1, and Motif are registered trademarks of the Open Group.

Citrix, ICA, Program Neighborhood, MetaFrame, WinFrame, VideoFrame, and MultiWin are trademarks or registered trademarks of Citrix Systems, Inc.

HTML, XML, XHTML and W3C are trademarks or registered trademarks of W3C®, World Wide Web Consortium, Massachusetts Institute of Technology.

Java is a registered trademark of Sun Microsystems, Inc.

JavaScript is a registered trademark of Sun Microsystems, Inc., used under license for technology invented and implemented by Netscape.

SAP, R/3, SAP NetWeaver, Duet, PartnerEdge, ByDesign, SAP Business ByDesign, and other SAP products and services mentioned herein as well as their respective logos are trademarks or registered trademarks of SAP AG in Germany and other countries.

Business Objects and the Business Objects logo, BusinessObjects, Crystal Reports, Crystal Decisions, Web Intelligence, Xcelsius, and other Business Objects products and services mentioned herein as well as their respective logos are trademarks or registered trademarks of Business Objects S.A. in the United States and in other countries. Business Objects is an SAP company.

All other product and service names mentioned are the trademarks of their respective companies. Data contained in this document serves informational purposes only. National product specifications may vary.

These materials are subject to change without notice. These materials are provided by SAP AG and its affiliated companies ("SAP Group") for informational purposes only, without representation or warranty of any kind, and SAP Group shall not be liable for errors or omissions with respect to the materials. The only warranties for SAP Group products and services are those that are set forth in the express warranty statements accompanying such products and services, if any. Nothing herein should be construed as constituting an additional warranty.